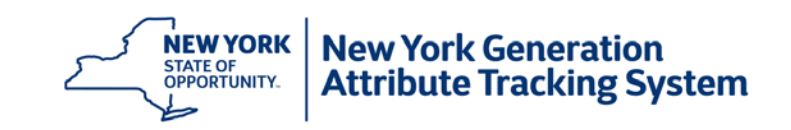

## How to register a Distributed Energy Resource project in NYGATS

- 1. You must have a NYGATS Account to register a project. <https://nygats.ny.gov/>
- 2. [Read instructions on how to create an account in NYGATS.](https://www.nyserda.ny.gov/-/media/Files/Programs/NYGATS/Account-Registration-Training.pdf)
- 3. Once the NYGATS Administrator approves your account, then you can register your project.
- 4. Login to your NYGATS Account and click the "Register new project" link in the Project Management module.

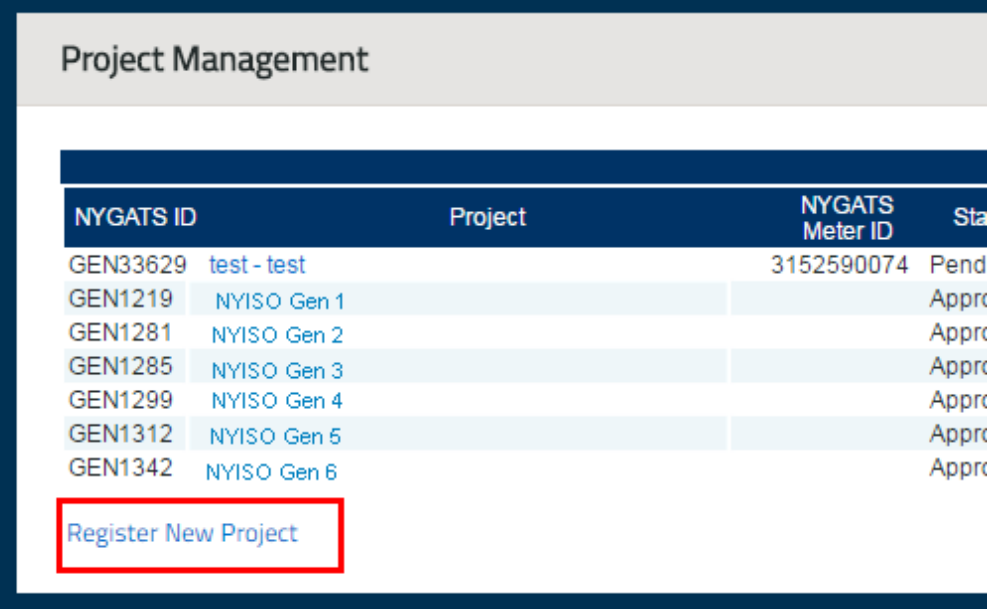

You can register an individual project (a Generating Unit Project) or a group of small projects as an Aggregated Project. Please see the [NYGATS Operating](https://www.nyserda.ny.gov/-/media/Files/Programs/NYGATS/Operating-Rules.pdf) Rules for information on registering aggregated projects.

5. Complete the required fields for project registration. Please be aware that NYGATS uses MW and MWhs as the units for capacity and generation. Be sure to convert from kW to MW for system size when registering your project.

If you have questions in regards to project registration fields, please contact the NYGATS Registry Administrator at [NYGATS@apx.com](mailto:NYGATS@apx.com) or 408-643-0167.

6. Aggregated projects and Generating Units greater than 200 kW that are not NY Independent System Operator (NYISO) participants must designate a Qualified Independent Party (QIP) to report generation data to NYGATS during project registration. Projects under 200 kW can select "Self-Reporting" in the QIP field.

7. A list of approved QIPs can be found in the NYGATS Active Accounts public report. From the main screen click on "Reports" in the upper right-hand of the screen. Then selected "Active Accounts" and filter for the Qualified Independent Party (QIP) Account type. If you would like to use an entity not on this list then please refer to the [QIP guidelines](https://www.nyserda.ny.gov/-/media/Files/Programs/NYGATS/QIP-Guidelines.pdf) to see if this entity qualifies as a QIP in NYGATS. The entity must be registered as a QIP in NYGATS and be approved by the Registry Administrator before they can be included on your project registration.

Your QIP will provide your project with a QIPID. This is the number used to identify your project when the QIP reports generation data. This QIPID is required to have the project registration approved by the Registry Administrator.

8. The NYGATS Registry Administrator will review your project registration and contact you if there are any questions. Depending on the utility tariff applicable to the project you may be required to provide a copy of the interconnection agreement. If you are registering a project for which you are not the owner, as indicated in the ownership section of project registration, the Registry Administrator will request that you submit the Designation of Responsible Party form before the project can be approved.

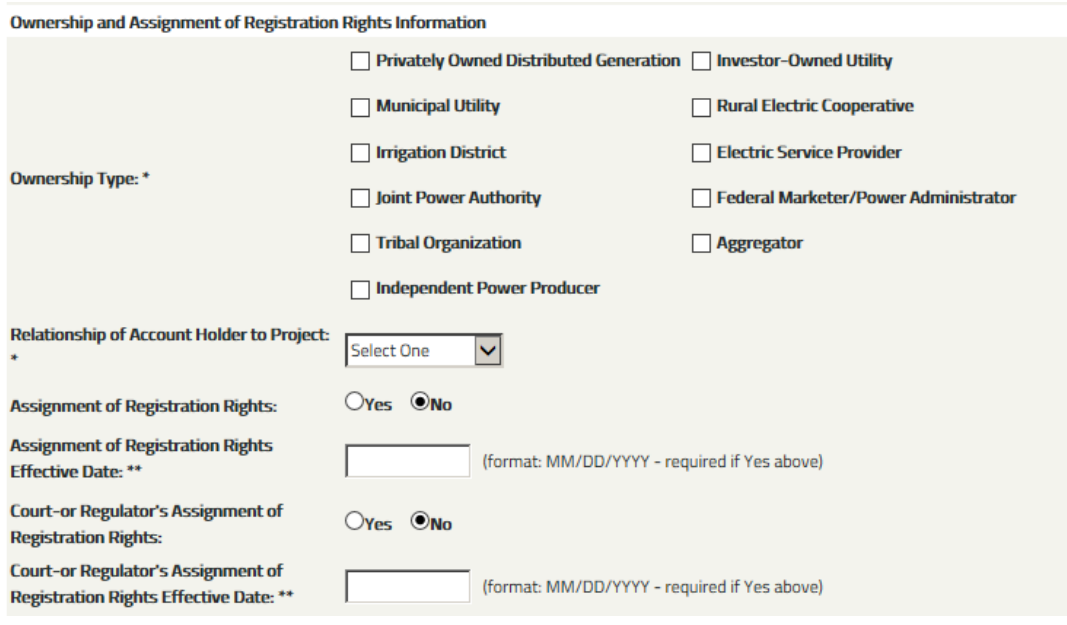

9. Once all the required information has been provided and verified, the NYGATS Registry Administrator will approve your project. Once the project is approved, generation data can be loaded for the project and certificates will be created. Certificates created for DER projects are subject to the conditions set forth in the Value of DER Order issued by the Public Service Commission on March 09, 2017. Please refer to the Order [https://www.nyserda.ny.gov/-](https://www.nyserda.ny.gov/-/media/Files/Programs/Clean-Energy-Standard/2017-03-Order-Value-Distributed-Energy-Resources.pdf) [/media/Files/Programs/Clean-Energy-Standard/2017-03-Order-Value-Distributed-Energy-](https://www.nyserda.ny.gov/-/media/Files/Programs/Clean-Energy-Standard/2017-03-Order-Value-Distributed-Energy-Resources.pdf)[Resources.pdf](https://www.nyserda.ny.gov/-/media/Files/Programs/Clean-Energy-Standard/2017-03-Order-Value-Distributed-Energy-Resources.pdf) for details.

## TIMING OF CERTIFICATE CREATION

To understand the timing of certificate creation, please refer to the short [NYGATS informational video](https://youtu.be/PToreRe5MCA?list=PL58TKuO6kC84xnbGobF9pSW4G4SDmyExQ)  [on certificate issuance timelines.](https://youtu.be/PToreRe5MCA?list=PL58TKuO6kC84xnbGobF9pSW4G4SDmyExQ)